## **วิธีตั้งฟังก์ชั่นและการต่อ Remote Display JWI-700W-II**

## **วิธีเปิ ดฟังก์ชั่น REMOTE DISPLAY**

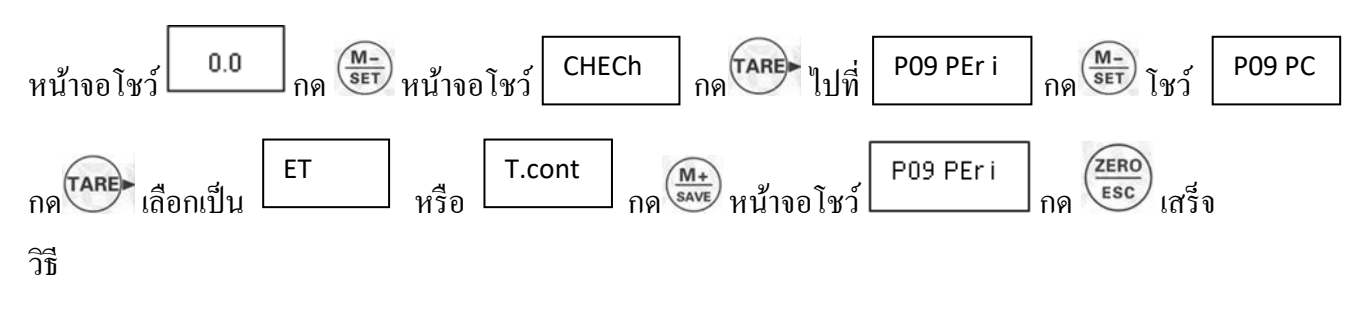

## **วิธีเปิ ดใช้ HI-LO**

กรณีที่เราต้งั HI-LO แล้วให้ดูที่หน้าจอ ว่า มีลูกศรข้ึนที่หนา้จอไหม ถา้มีแสดง ว่าเครื่องพร้อมทำในส่วนของการต่อ TOWER LIGHT  $\nabla \stackrel{kg}{\leftarrow}$ 

วิธีเปิ ดเสียง TOWER LIGHT

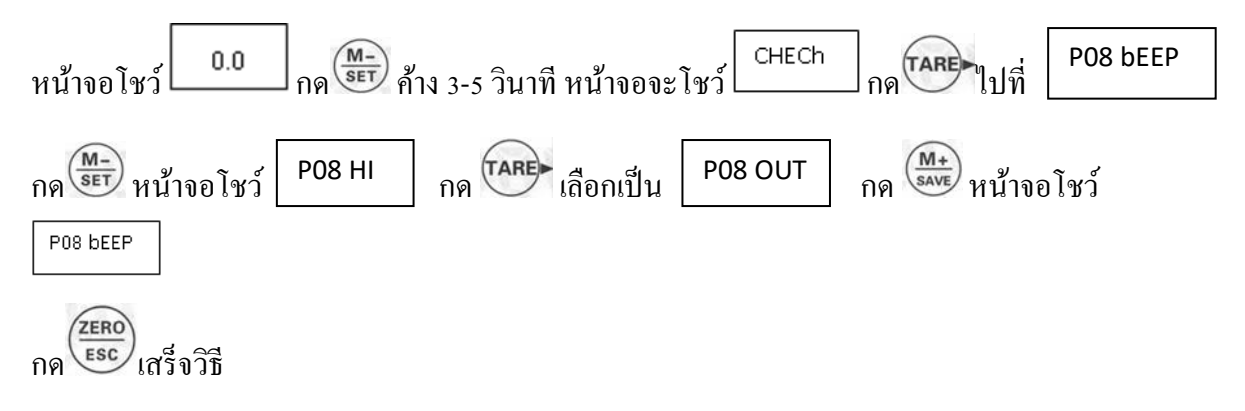

หมายเหตุ เลือก HI ร้อง HI , เลือก OK ร้อง OK , เลือก LO ร้อง LO ,

เลือก OUT ร้อง HI และ LO, เลือก bEED ไม่ร้องปิด ARARM

## **วิธีต่อสายสัญญาณ TOWERLIGHT**

ขา 9 HI แดง / ขา 11 LO ส้ม ขา 13 COM เหลือง / ขา 16 ALARM เทา ขา 20 OK เขียว